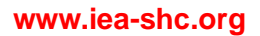

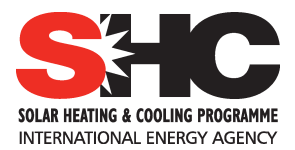

## Video conferencing procedure

## **MAIN MEETING videoconferencing :** GOTOWEBINAR system

1. Use PC or Mac: Please register for Solar Cooling Week on Mar 23, 2015 9:00 AM CST at: https://attendee.gotowebinar.com/register/6278710937971300865 After registering, you will receive a confirmation email containing information about joining the webinar. 2. Use apps and internet. Download Gotowebinar from app store for your phone and pad. Attend the webinar using ID: 153-242-275.

2. Use telephone: Participants can use their telephone. United States Long distance: +1 (213) 929-4212 Audio PIN: Attendee Access Code: 614-697-702

## **SECOND MEETING videoconferencing :** ADOBECONNECT

Login data:

http://uibk.adobeconnect.com/r4y091bshpq/

please login as guest, entering your name.

Adobe Flash and Adobe Connect Add-in is required